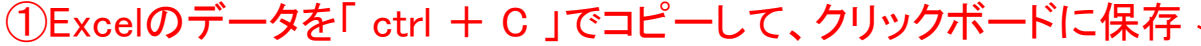

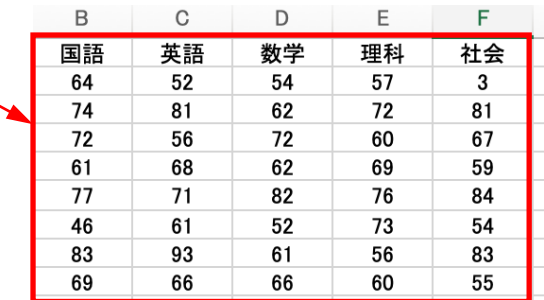

## ② 統計ソフトRを起動後、以下のコードを入力

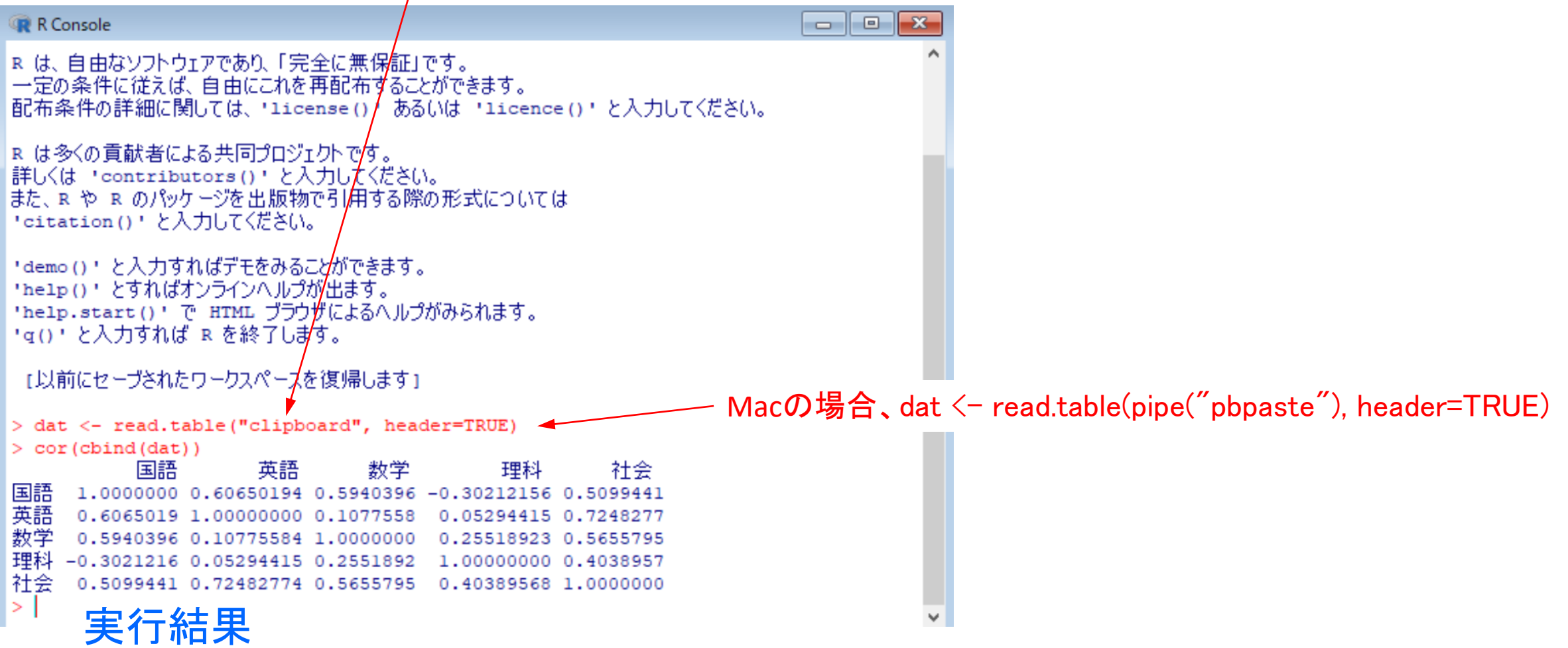

## ①Rの画面で以下のようにコードを入力

> install.packages("psych")

--- Please select a CRAN mirror for use in this session ---

## ②Japan(Tokyo)[https]をクリックして、OKクリック

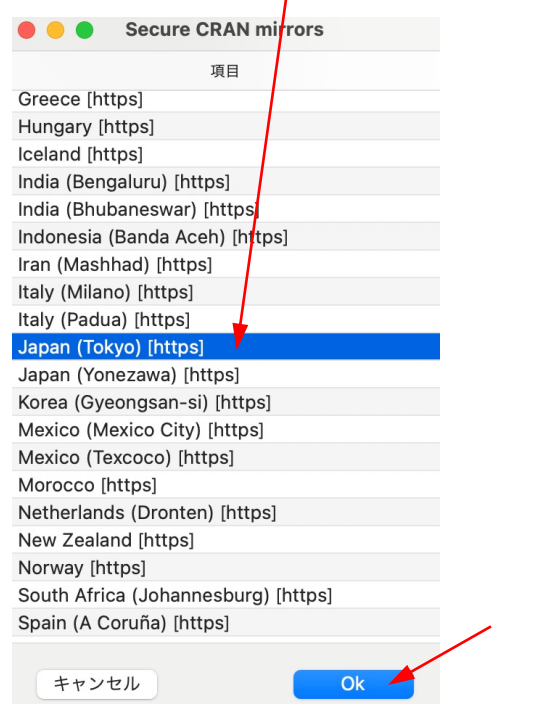

## ③「psych」がダウンロードされるので、以下のコードを入力

The downloaded binary packages are in /var/folders/qr/2whjdq955qd7kv\_l2hp5g5lr0000gn/T//RtmpbyH7q0/ downloaded\_packages > library(psych) > pairs.panels(dat)  $\geq$ 

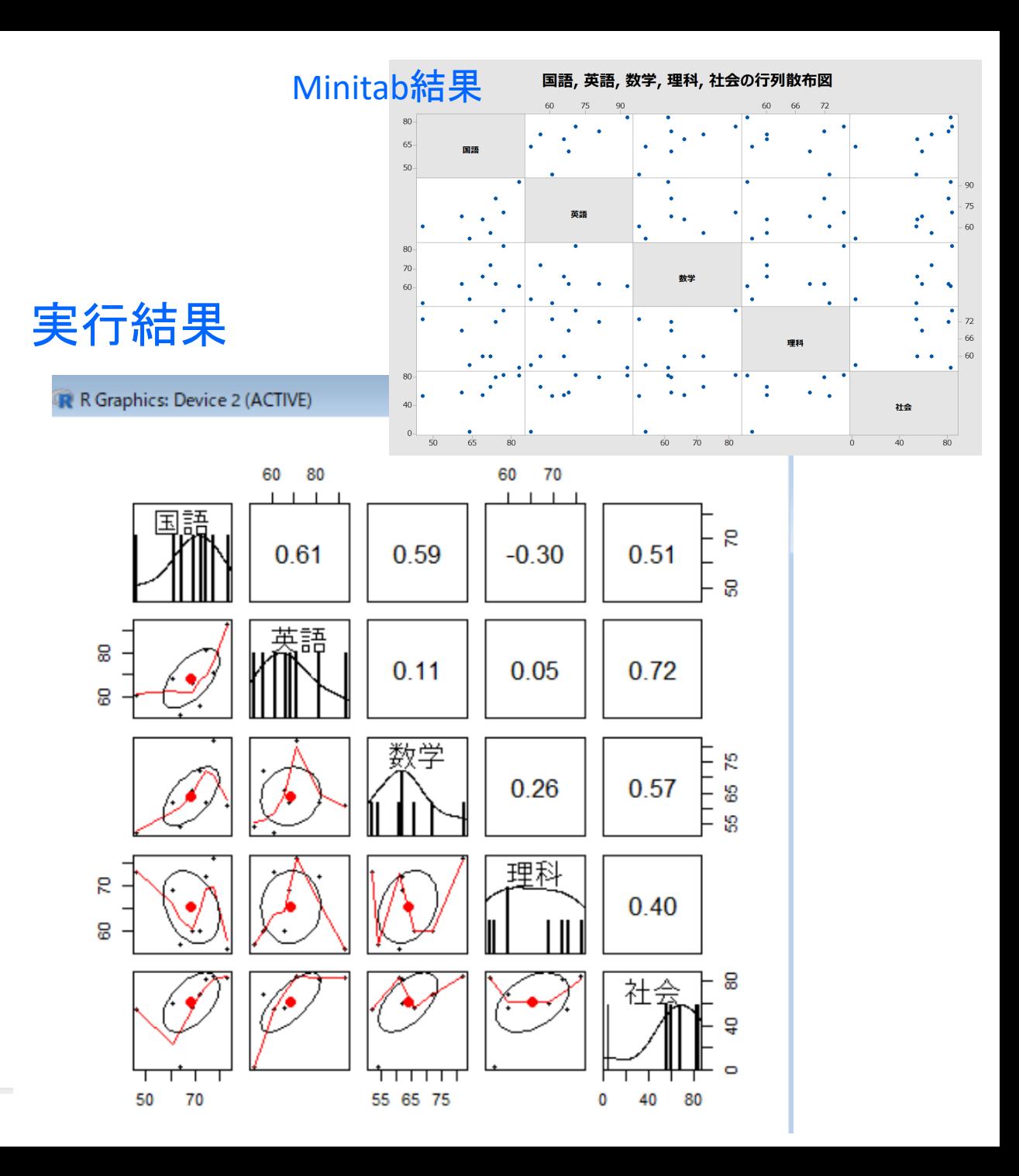